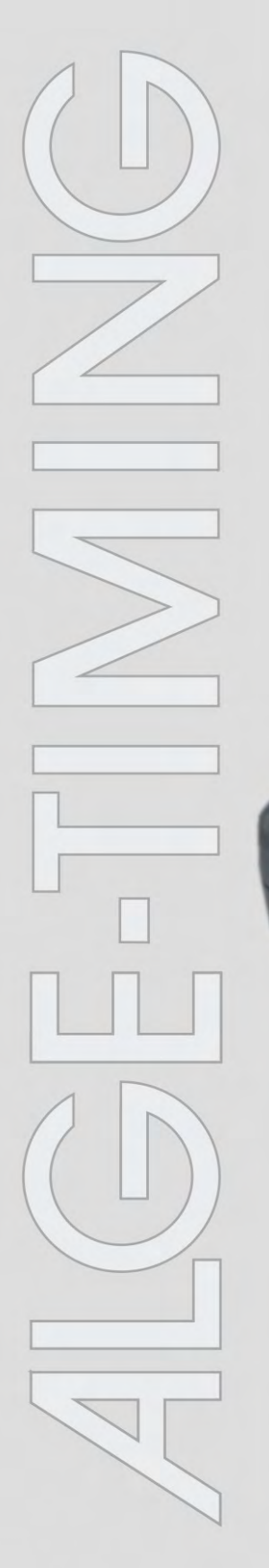

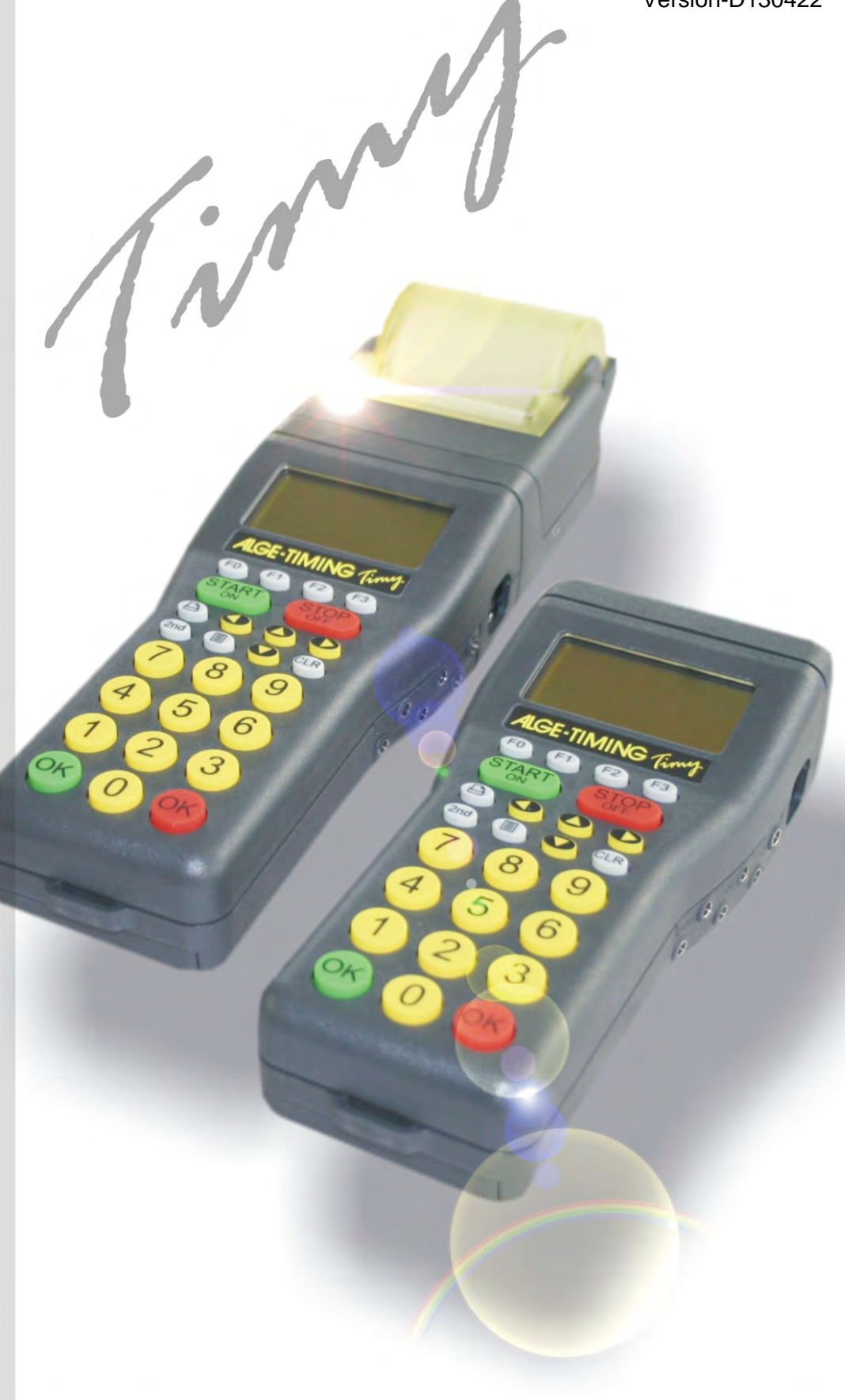

# **Training**

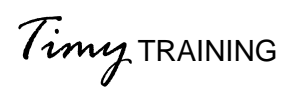

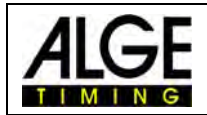

## **Wichtige Hinweise**

## **Allgemeine Hinweise**

Lesen Sie vor Inbetriebnahme Ihrer ALGE-TIMING Gerät diese Bedienungsanleitung genau durch. Sie ist Bestandteil des Gerätes und enthält wichtige Hinweise zur Installation, Sicherheit und bestimmungsgemäßen Gebrauch des Gerätes. Diese Bedienungsanleitung kann nicht jeden denkbaren Einsatz berücksichtigen. Für weitere Informationen oder bei Problemen, die in dieser Betriebsanleitung nicht oder nicht ausführlich genug behandelt werden, wenden Sie sich an Ihre ALGE-TIMING Vertretung. Kontaktadressen finden Sie auf unserer Homepage [www.alge-timing.com](http://www.alge-timing.com/) .

#### **Sicherheit**

Neben den Hinweisen in dieser Bedienungsanleitung müssen die allgemeinen Sicherheits- und Unfallverhütungsvorschriften des Gesetzgebers berücksichtigt werden.

Das Gerät darf nur von eingeschultem Personal verwendet werden. Die Aufstellung und Installation darf nur laut den Angaben des Herstellers durchgeführt werden.

#### **Bestimmungsgemäßer Gebrauch**

Das Gerät ist ausschließlich für die Zwecke einzusetzen, für die es bestimmt ist. Technische Abänderungen und jede missbräuchliche Verwendung sind wegen der damit verbundenen Gefahren verboten! ALGE-TIMING haftet nicht für Schäden, die durch unsachgemäßen Gebrauch oder falsche Bedienung verursacht werden.

#### **Stromanschluss**

Die angegebene Spannung auf dem Typenschild muss mit der Spannung der Stromquelle übereinstimmen. Anschlussleitungen und Netzstecker vor jedem Betrieb auf Schäden prüfen. Beschädigte Anschlussleitungen unverzüglich von einem autorisierten Elektriker austauschen lassen. Das Gerät darf nur an einen elektrischen Anschluss angeschlossen werden, der von einem Elektroinstallateur gemäß IEC 60364-1 ausgeführt wurde. Fassen Sie den Netzstecker niemals mit nassen Händen an! Niemals unter Spannung stehende Teile berühren!

#### **Reinigung**

Bitte reinigen Sie das Äußere des Gerätes stets nur mit einem weichen Tuch. Reinigungsmittel können Schäden verursachen. Das Gerät niemals in Wasser tauchen, öffnen oder mit nassen Lappen reinigen. Die Reinigung des Gerätes darf nicht mit Schlauch- oder Hochdruckwasserstrahl erfolgen (Gefahr von Kurzschlüssen oder anderen Schäden).

#### **Haftungsbeschränkung**

Alle in dieser Anleitung enthaltenen technischen Informationen, Daten und Hinweise für die Installation und den Betrieb entsprechen dem letzten Stand bei Drucklegung und erfolgen unter Berücksichtigung unserer bisherigen Erfahrungen und Erkenntnissen nach bestem Wissen. Aus den Angaben, Abbildungen und Beschreibungen in dieser Anleitung können keine Ansprüche hergeleitet werden. Der Hersteller übernimmt keine Haftung für Schäden aufgrund Nichtbeachtung der Anleitung, nicht bestimmungsgemäßer Verwendung, unsachgemäßer Reparaturen, technischer Veränderungen, Verwendung nicht zugelassener Ersatzteile. Übersetzungen werden nach bestem Wissen durchgeführt. Wir übernehmen keine Haftung für Übersetzungsfehler, auch dann nicht, wenn die Übersetzung von uns oder in unserem Auftrag erfolgte.

#### **Entsorgung**

Befindet sich ein Aufkleber mit einer durchgestrichenen Abfalltonne auf Rädern auf dem Gerät (siehe Symbol), bedeutet dies, dass für dieses Gerät die europäische Richtlinie 2002/96/EG gilt.

Informieren Sie sich über die geltenden Bestimmungen zur getrennten Sammlung von Elektro- und Elektronik-Altgeräten in Ihrem Land und entsorgen Sie Altgeräte nicht über Ihren Haushaltsabfall. Korrekte Entsorgung von Altgeräten schützt die Umwelt und den Menschen vor negativen Folgen.

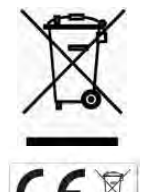

#### **Copyright by** ALGE-TIMING **GmbH**

Alle Rechte vorbehalten. Eine Vervielfältigung als Ganzes oder in Teilen ohne schriftliche Genehmigung des Urheberrechtsinhabers ist verboten.

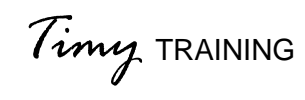

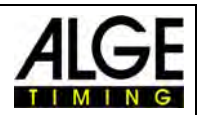

## **Inhaltsverzeichnis**

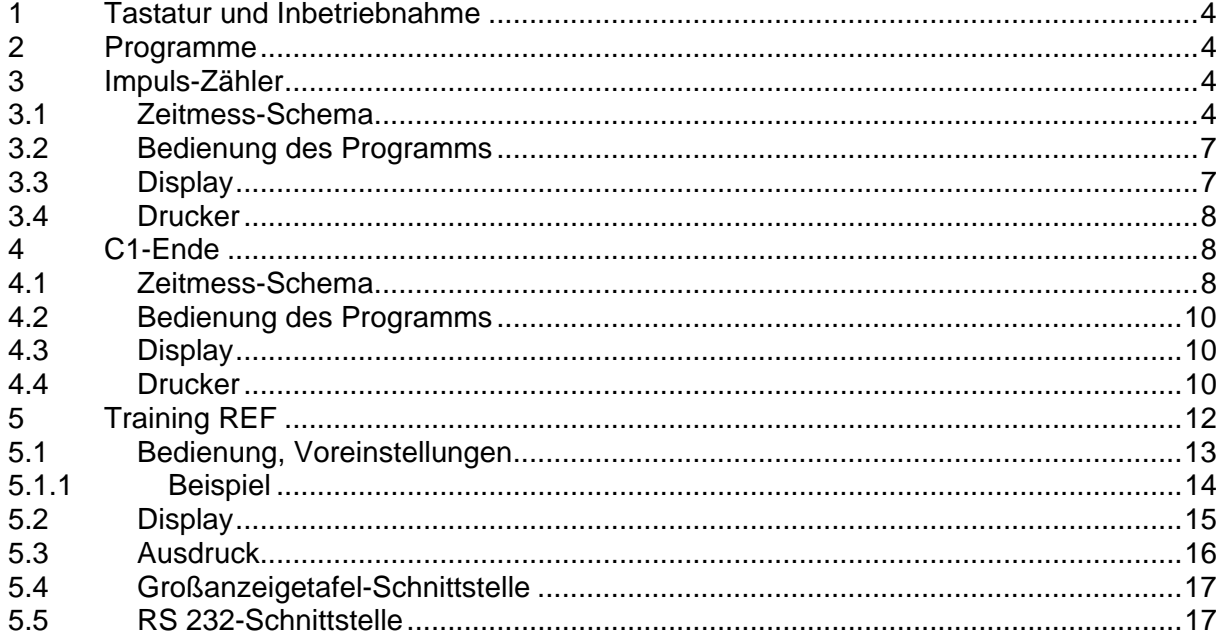

#### Copyright by **ALGE-TIMING**

Technische Änderungen vorbehalten!

#### **ALGE-TIMING GmbH**

Rotkreuzstraße 39 A-6890 Lustenau Tel: 0043 / 5577 / 85966 Fax: 0043 / 5577 / 85966-4

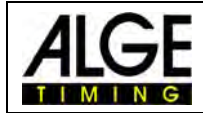

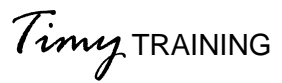

# <span id="page-3-0"></span>**1 Tastatur und Inbetriebnahme**

Siehe Timy Anleitung ALLGEMEIN

# <span id="page-3-1"></span>**2 Programme**

Das Programm **Training Light** enthält 2 Unterprogramme, die einen sportspezifischen Einsatz ermöglichen.

**Impuls-Zaehler** beendet die Trainingsfahrt automatisch nach einer einstellbaren Anzahl von Impulsen.

**C1-Ende** beendet die Trainingsfahrt, sobald ein Impuls auf dem Kanal C1 ausgelöst wird.

Das Programm **Training REF** ist ein Programm, das vor allem für das Training beim Skifahren eingesetzt wird.

**Training REF** ist ein sehr komplexes Programm, speziell entwickelt in Zusammenarbeit mit dem "Österreichischen Skiteam". Mehrere Läufer können gleichzeitig auf einer Strecke mit mehreren Zwischenzeiten trainieren. Das Programm ordnet die registrierten Impulse über mehrere interne Abfragen dem jeweiligen Läufer zu.

## <span id="page-3-2"></span>**3 Impuls-Zähler**

Dieses Programm eignet sich hervorragend für sämtliche Anwendungen mit mehreren Messpunkten, welche einen einzigen Zeitmesskanal oder mehrere Zeitmesskanäle verwenden. Es kann nur ein Läufer auf der Strecke sein!

## <span id="page-3-3"></span>*3.1 Zeitmess-Schema*

Je nach Anwendung kommen die verschiedensten Peripheriegeräte zum Einsatz. Im Anschluss sind ein paar Hauptanwendungen aufgezeichnet. Falls Ihre Anwendung nicht dabei ist, wenden Sie sich bitte an unsere lokale Vertretung.

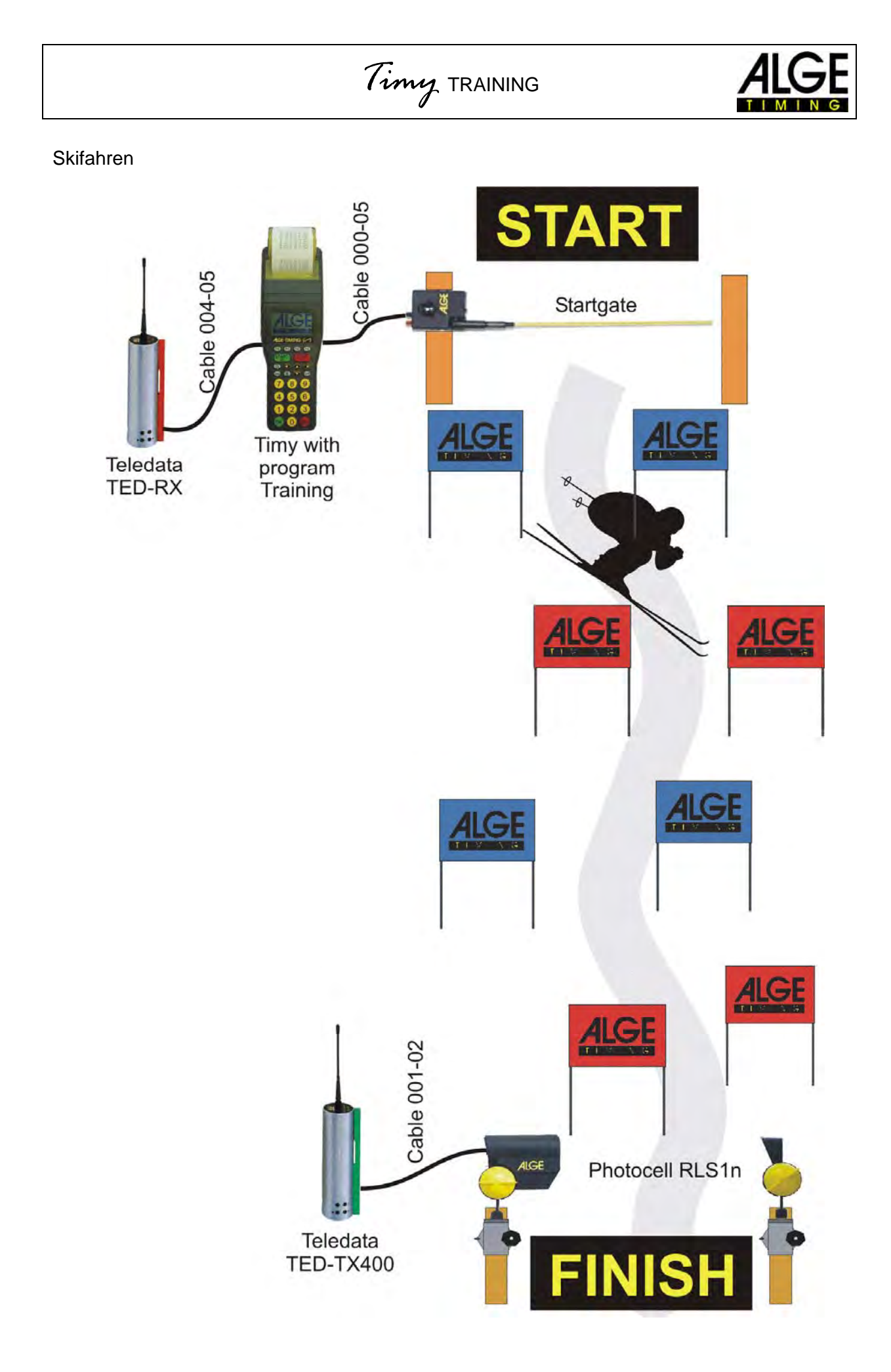

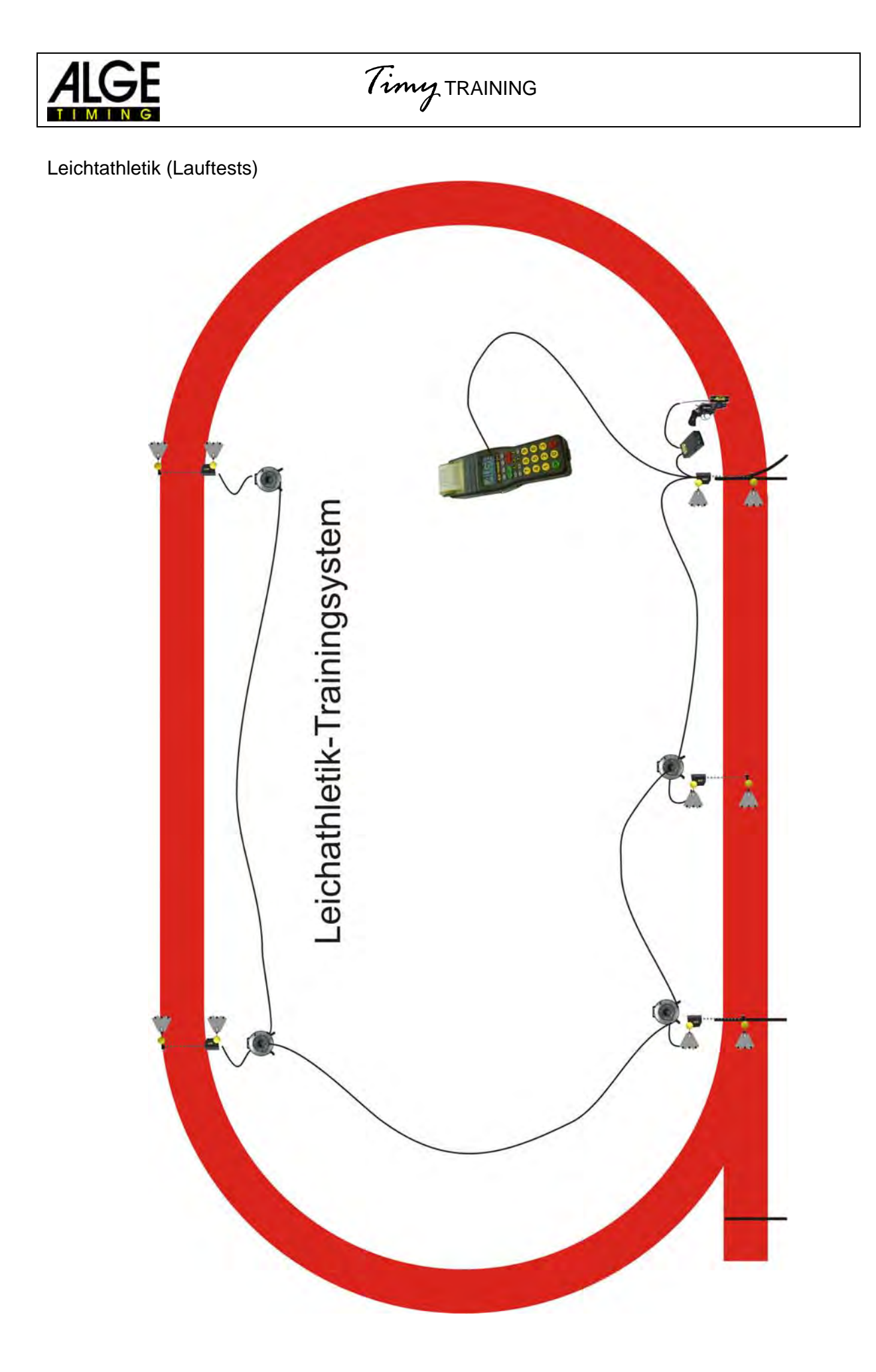

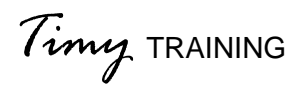

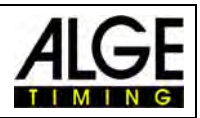

## <span id="page-6-0"></span>*3.2 Bedienung des Programms*

Programm <TRAINING LIGHT> <IMPULS ZÄHLER> auswählen.

Impulse: Eingabe der Anzahl der Impulse zwischen 1 und 9999.

1 Impuls = Start und Ziel

2 Impulse = Start-, eine Zwischen- und eine Zielzeit

3 Impulse = Start-, zwei Zwischen- und eine Zielzeit

Speicher mit Taste *O* oder **CD** löschen und mit Taste **O**<sup>C</sup> oder **O**<sup>C</sup> (rot oder grün) bestätigen.

Eingabe der Tageszeit und des Datums, jeweils mit Taste <sup>(OK)</sup>, (rot oder grün) oder mit <sup>(O</sup>

bestätigen. Synchronstart durchführen (z.B. mit Taste START ).

Zeitmessgerät ist für die Zeitmessung bereit. Der Startimpuls muss immer von Kanal C0 kommen. Zwischenzeiten und die Zielzeit kann von einem beliebigen Kanal kommen (auch von C0).

Wenn der Läufer das Ziel erreicht hat, zeigt der Timy automatisch die nächste Startnummer an und ist für eine weitere Zeitmessung bereit. Man kann auch manuell eine beliebige, höchstens 4-stellige Startnummer eingeben.

Man kann die gleiche Startnummer mehrmals starten lassen. Im Display und am Drucker werden die Zwischenzeiten immer pro Lauf durchnummeriert. Die Zielzeit bekommt aber eine Zahl, d.h. beim 1. Lauf wird 1 angezeigt, beim 2. Lauf 2, usw.

## **Wichtige Einstellungen:**

Einstellung einer passenden Schleppzeit – das ist die Zeit, in der die Zielzeit angezeigt wird, bis der nächste Läufer starten kann.

**IF MENU – DISPLAY – SCHLEPPZEIT 1 (zwischen 1 und 99 Sekunden).** 

Einstellung der Totzeit – damit kann man ungewünschte Impulse verhindern.

**u**<sup>®</sup> MENU – KANÄLE - INTERNE – TOTZEIT STR C0 und TOTZEIT C1-C9

Einstellung der Automatik-Zeit – man kann eine Zeitspanne eingeben, während der Zielimpuls noch aktiv ist (z.B. zwischen 30 und 40 Sekunden).

 MENU – ALLGEMEIN – STN-AUTOMATIK – AUTOMATIK-ZEIT – AUTOZEIT-MIN und AUTOZEIT-MAX

## <span id="page-6-1"></span>*3.3 Display*

Wenn ein Läufer schon mehrmals gestartet ist, werden bei der Eingabe der Startnummer alle Zeiten dieses Läufers angezeigt. Mit den Tasten  $\bullet$  and  $\bullet$  kann man in den Zeiten herumblättern. Diese Funktion ist sehr hilfreich, damit der Läufer vorherige Zeiten anschauen kann.

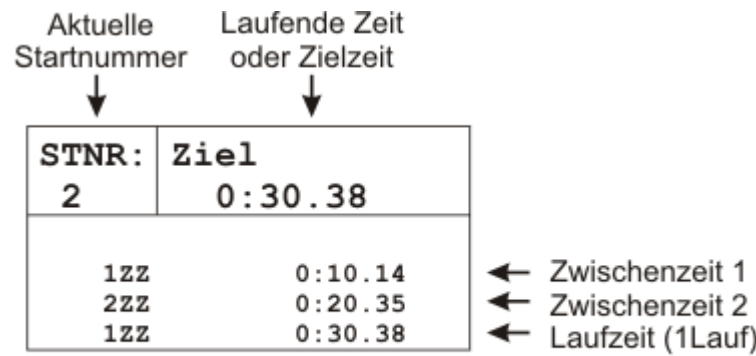

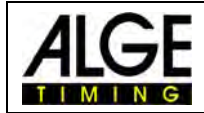

## <span id="page-7-0"></span>*3.4 Drucker*

Der Ausdruck kann online (direkt) oder im Nachhinein erfolgen. Wenn schlechtes Wetter herrscht (Regen oder Schneefall), sollte man den Printer ausgeschaltet lassen und die Daten nach dem Training ausdrucken.

Den Drucker kann man folgendermaßen ein- bzw. ausschalten: **ISF MENU – DRUCKER – DRUCKER-MODUS – DRUCKER AUS bzw. DRUCKER EIN** 

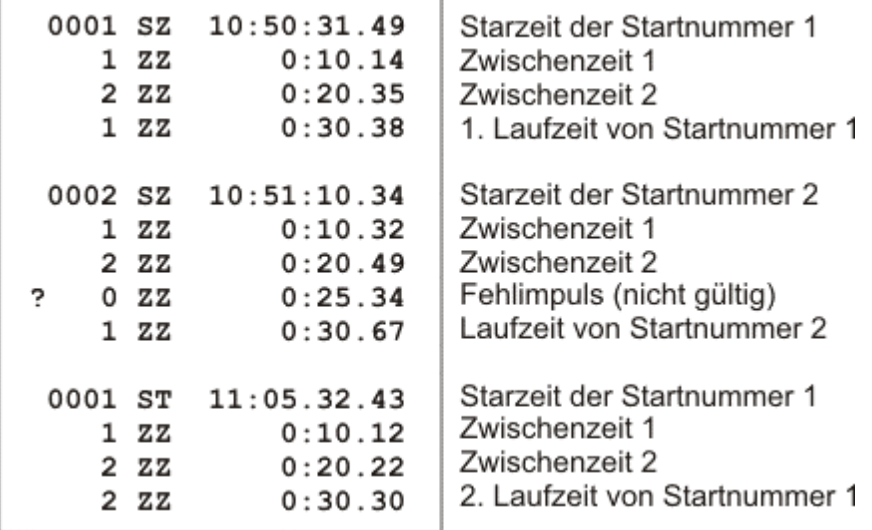

Nachträgliches Ausdrucken der Zeiten:

MENU – CLASSEMENT – ALLE – MEMORY DRUCK

# <span id="page-7-1"></span>**4 C1-Ende**

Dieses Programm eignet sich hervorragend für sämtliche Anwendungen mit mehreren Messpunkten und verschiedenen Zeitmesskanälen. Der Kanal für den Start muss immer C0, der Kanal für das Ziel C1 sein. Für die Zwischenzeiten kann man C2 bis C8 verwenden. Es kann nur ein Läufer auf der Strecke sein!

Der Vorteil gegenüber dem Programm Impulszähler ist, dass man immer weiß, von welcher Stelle der Impuls kommt (z.B. welche Lichtschranke ausgelöst hat). Der Nachteil gegenüber dem Impulszähler ist der größere Verkabelungsaufwand.

## <span id="page-7-2"></span>*4.1 Zeitmess-Schema*

Je nach Anwendung kommen die verschiedensten Peripheriegeräte zum Einsatz. Im Anschluss sind ein paar Hauptanwendungen aufgezeichnet. Falls Ihre Anwendung nicht dabei ist, wenden Sie sich bitte an unsere lokale Vertretung.

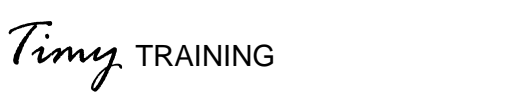

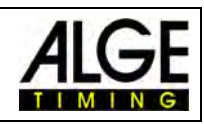

## Skifahren Lauftests

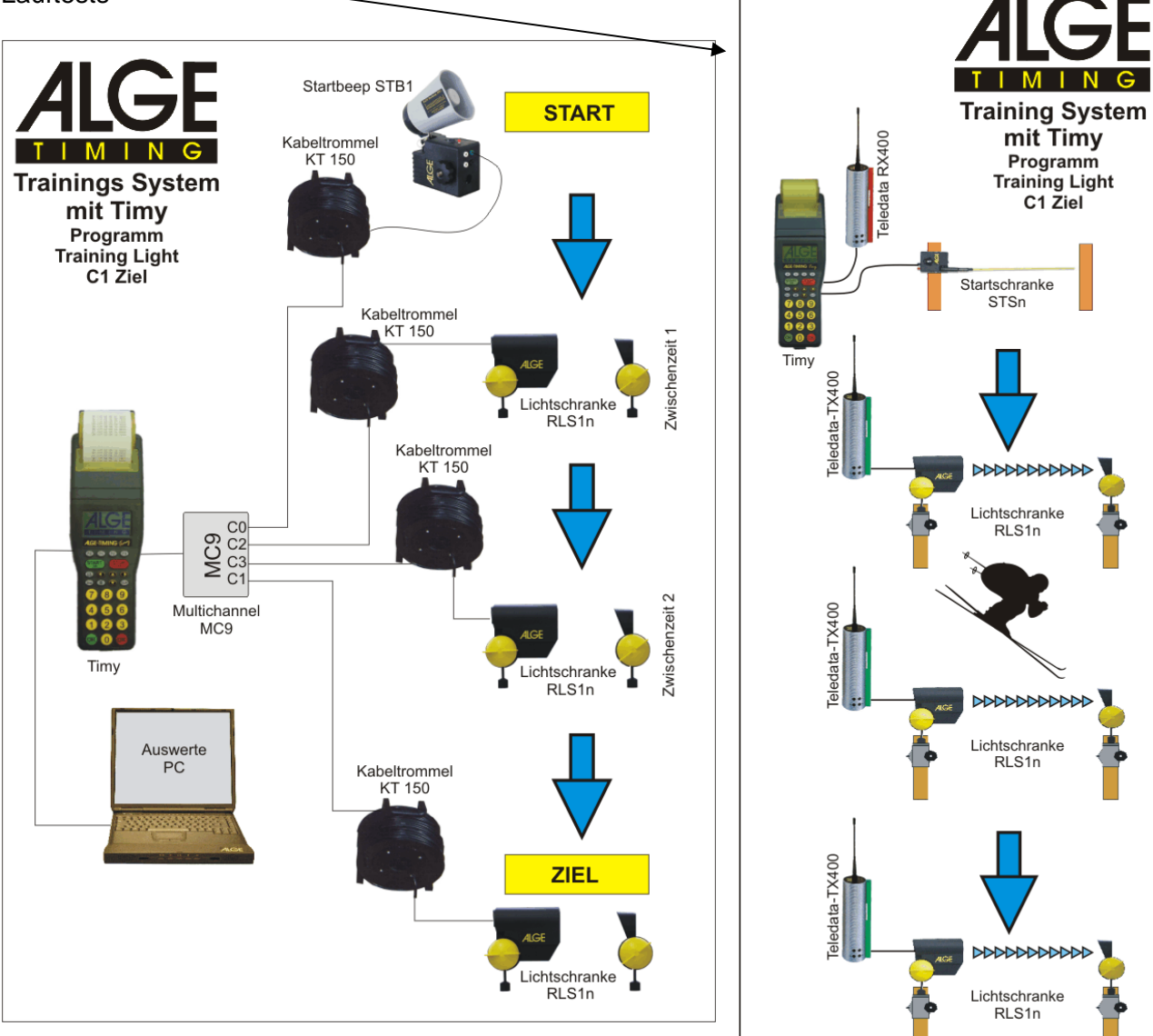

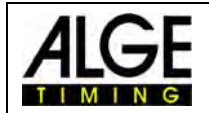

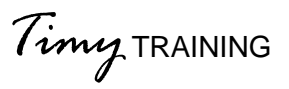

## <span id="page-9-0"></span>*4.2 Bedienung des Programms*

Programm <TRAINING LIGHT> <C1-ENDE> auswählen.

Speicher mit Taste **to oder CB** löschen und mit Taste **oder oder GB** (rot oder grün) bestätigen.

Eingabe der Tageszeit und des Datums, jeweils mit Taste <sup>OK</sup>, <sup>OK</sup> (rot oder grün) oder mit <sup>@</sup> bestätigen. Synchronstart durchführen (z.B. mit Taste START (START)).

Zeitmessgerät ist für die Zeitmessung bereit. Der Startimpuls muss immer von Kanal C0 kommen. Die Zwischenzeiten und die Zielzeit können von einem beliebigen Kanal kommen (auch von C0).

Wenn der Läufer das Ziel erreicht, wechselt der Timy automatisch auf die nächste Startnummer und ist für eine weitere Zeitmessung bereit. Man kann auch manuell eine beliebige, höchstens 4-stellige Startnummer eingeben.

Man kann die gleiche Startnummer mehrmals starten lassen. Im Display und am Drucker werden die Zwischenzeiten immer pro Lauf durchnummeriert. Die Zielzeit bekommt aber eine Zahl, d.h. beim 1. Lauf wird 1 angezeigt, beim 2. Lauf 2, usw.

## **Wichtige Einstellungen:**

Einstellung einer passenden Schleppzeit – das ist die Zeit, in der die Zielzeit angezeigt wird, bis der nächste Läufer starten kann.

**IF MENU – DISPLAY – SCHLEPPZEIT 1 (zwischen 1 und 99 Sekunden).** 

Einstellung der Totzeit – damit kann man unerwünschte Impulse verhindern.

**ISF** MENU – KANÄLE - INTERNE – TOTZEIT STR C0 und TOTZEIT C1-C9

Einstellung der Automatik-Zeit – man kann eine Zeitspanne eingeben, während der Zielimpuls noch aktiv ist (z.B. zwischen 30 und 40 Sekunden).

**I® MENU – ALLGEMEIN – STN-AUTOMATIK – AUTOMATIK-ZEIT – AUTOZEIT-MIN** und AUTOZEIT-MAX

## <span id="page-9-1"></span>*4.3 Display*

Wenn ein Läufer schon mehrmals gestartet ist, werden bei der Eingabe der Startnummer alle Zeiten dieses Läufers angezeigt. Mit den Tasten  $\bullet$  and  $\bullet$  kann man in den Zeiten blättern. Diese Funktion ist sehr hilfreich, damit der Läufer vorherige Zeiten anschauen kann.

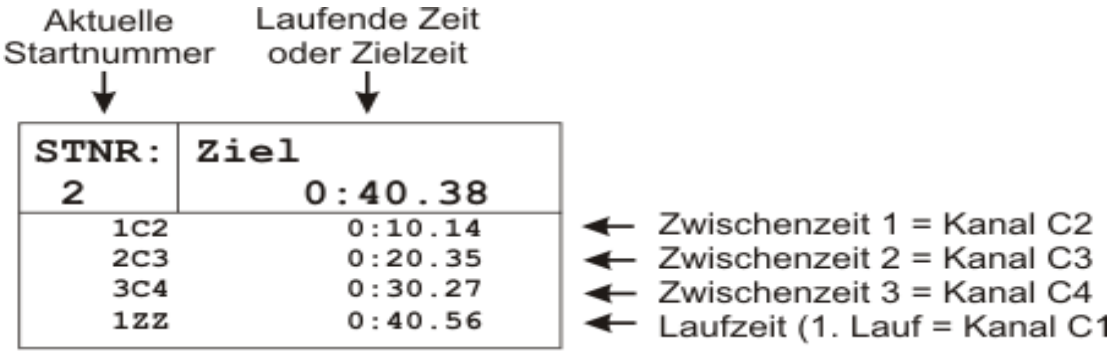

## <span id="page-9-2"></span>*4.4 Drucker*

Der Ausdruck kann online (direkt) oder im nachhinein erfolgen. Wenn schlechtes Wetter herrscht (Regen oder Schneefall), sollte man den Printer ausgeschalten lassen und die Daten nach dem Training ausdrucken.

Den Drucker kann man folgendermaßen ein- bzw. ausschalten:

MENU – DRUCKER – DRUCKER-MODUS – DRUCKER AUS bzw. DRUCKER EIN

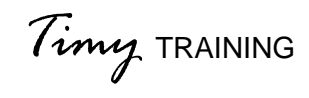

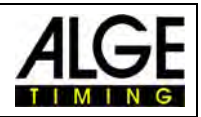

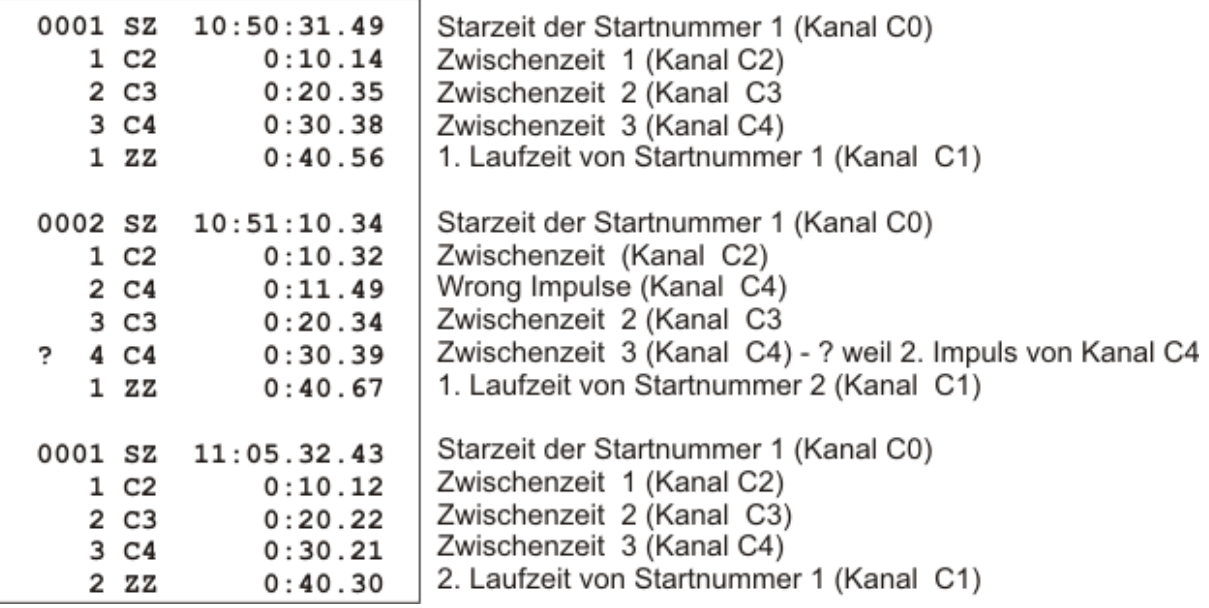

Nachträgliches Ausdrucken der Zeiten:

ഭ $\textcolor{red}{\textbf{R}}$  MENU – CLASSEMENT – ALLE – MEMORY DRUCK

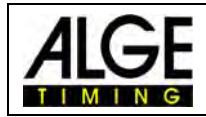

# <span id="page-11-0"></span>**5 Training REF**

Das Programm Training wurde für Skifahren entwickelt. Es erlaubt, mehrere Läufer gleichzeitig auf der Strecke zu haben. Die gesamte Zeitmessung funktioniert automatisch. Man kann bis zu 9 Impulsgeräte (z.B. Lichtschranken) anschließen. Jedes Impulsgerät erhält einen anderen Zeitmesskanal.

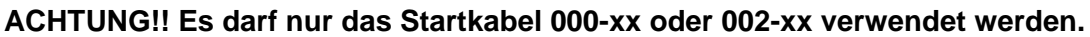

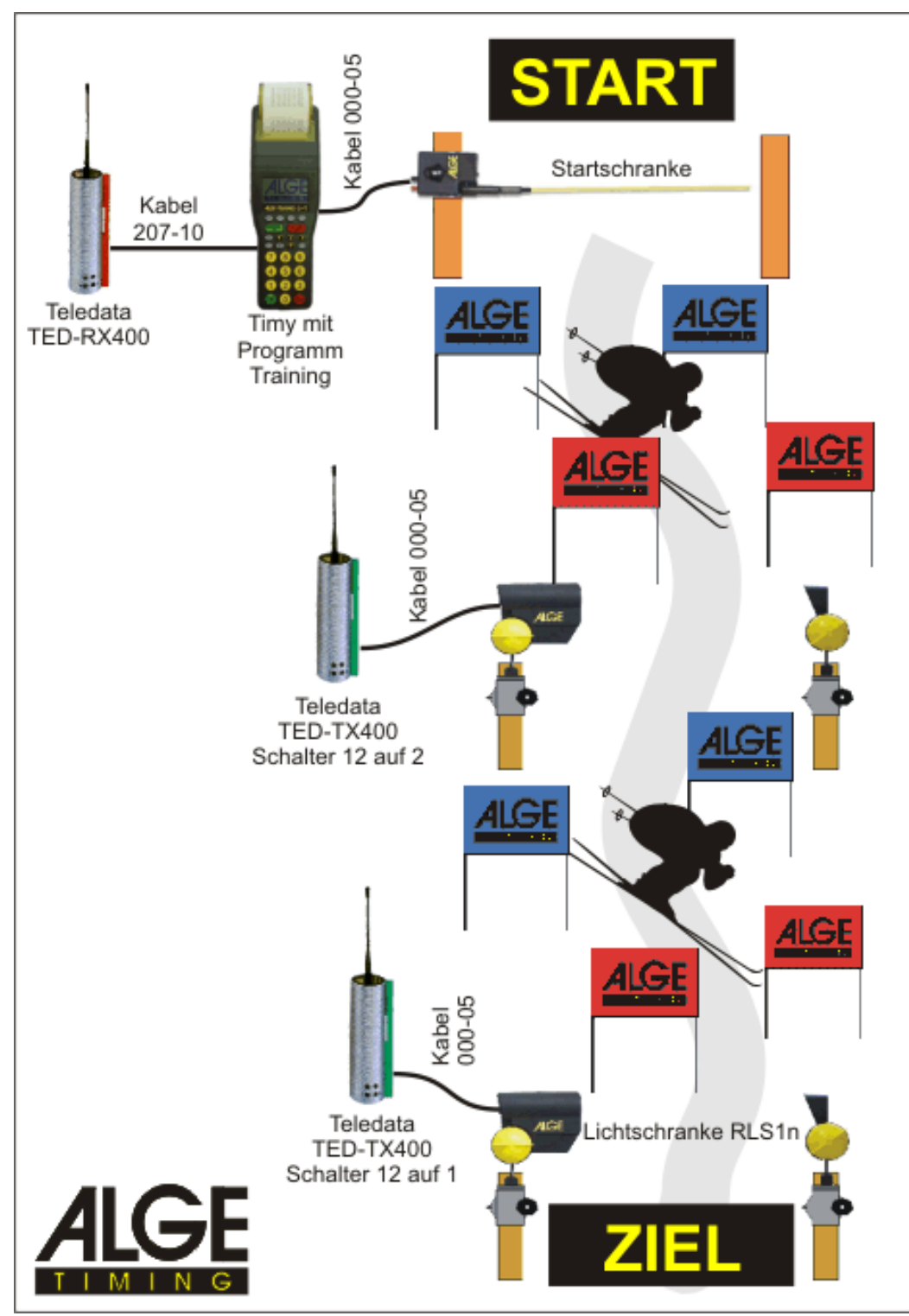

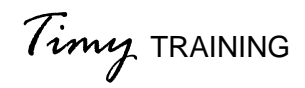

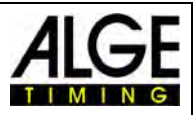

## <span id="page-12-0"></span>*5.1 Bedienung, Voreinstellungen*

Das Programm Training REF benötigt einige Einstellungen und einen Referenzlauf, bevor man mit der Zeitmessung beginnen kann. Machen Sie diese Einstellungen sorgsam und wählen Sie einen durchschnittlichen Läufer für den Referenzlauf aus. Wenn die Voreinstellung ordentlich gemacht wurden, werden Sie einen reibungslosen Trainingsablauf haben.

Folgende Einstellungen kann man jetzt durchführen:

#### **NEUER REF-LAUF**

Der Referenzlauf soll von einem durchschnittlichen Läufer durchgeführt werden. Die gestoppten Zeiten dieses Läufers sind Referenzzeiten für die Zeitmessung. Beim Referenzläufer müssen alle Impulse ankommen.

#### **MEMORY LOESCH**

Löschen der gespeicherten Zeiten

#### **SETUP TEST**

Zum überprüfen der Kanäle an denen ein Impulsgerät angeschlossen ist

#### **MESS-STELLEN**

Vor dem ersten Referenzlauf muss man die Anzahl der Messstellen einstellen. Diese können zwischen 2 und 9 liegen. Zwei (2): Start und Zielimpuls Neun (9): Start, 7 Zwischenzeiten und Ziel Die Kanäle können in beliebiger Reihenfolge sein!

#### **ABW IN S bzw. ABW IN PROZENT**

Die erlaubte Abweichung für die Zeiten der Läufer zur Referenzzeit muss man in Sekunden und Prozent eingeben. Wenn beide Abweichungen überschritten werden, wird der Impuls für den Läufer nicht gewertet.

#### **MIT GESCHW**

Man kann bei jeder Messstelle auch die Geschwindigkeit messen. Die Geschwindigkeit wird mit zwei Lichtschranken auf dem gleichen Kanal gemessen. Der Abstand zwischen den Lichtschranken muss 10 m betragen.

Nach dem Referenzlauf wird vom Timy die minimale Startintervallzeit errechnet. Diese ergibt sich aus dem Prozentsatz bzw. der minimalen Abweichung. Diese Zeit benützt der Timy für die Startfreigabe für den nächsten Läufer. Der Timy piepst, wenn die Startintervallzeit abgelaufen ist und zeigt dann im Startnummernabschnitt des Displays einen Pfeil an.

Nach jedem Start ist der Timy für weitere Starts gesperrt, bis die minimale Startintervallzeit abgelaufen ist.

Falls man während des Referenzlaufes Probleme hat, kann man diesen jederzeit wiederholen. Man geht ins Menü und wählt <TRAINING-REF> und <NEUE REF-LAUF>

#### **SINGLE STN**

Im Display wird nur die Zeit des aktuellen Läufers angezeigt

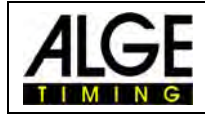

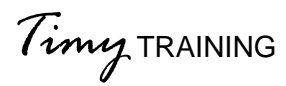

## <span id="page-13-0"></span>**5.1.1 Beispiel**

Strecke mit Start, 2 Zwischenzeiten und Ziel, d.h. 4 Impulse:

## **Referenzlauf:**

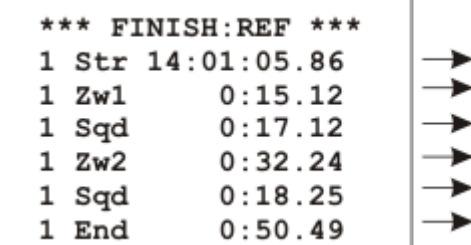

Startzeit (Tageszeit) von StNr. 1 ► Zwischenzeit 1 ► Zeit von Zw1 zu Zw2 ► Zwischenzeit 2 ► Zeit von Zw2 zum Ziel ► Laufzeit

**Einstellung: ABW IN S: 3 Sekunden ABW IN PROZENT: 10%** 

**Zwischenzeit 1:** minimal erlaubte Zeit = 12,12 15,12 – 10% = 13,60 Sekunden 15,12 – 3,00 = 12,12 Sekunden maximal erlaubte Zeit = 18,12 15,12 + 10% = 16,63 Sekunden 15,12 + 3,00 = 18,12 Sekunden Es sind z.B. nur Zeiten vom verwendeten Kanal C2 erlaubt! Hier kommt die 3-Sekunden-Abweichung zur Anwendung.

**Zwischenzeit 2:** minimal erlaubte Zeit = 29,01 32.24 – 10% = 29,01 Sekunden 32.24 – 3,00 = 29,24 Sekunden maximal erlaubte Zeit =  $35.46$ 32.24 + 10% = 35,46 Sekunden 32.24 + 3,00 = 35,24 Sekunden Es sind z.B. nur Zeiten vom verwendeten Kanal C3 erlaubt! Hier kommt die 10%-Abweichung zur Anwendung.

**Laufzeit:** minimal erlaubte Zeit = 45,44 50,49– 10% = 45,44 Sekunden  $50.49 - 3.00 = 47.49$  Sekunden maximal erlaubte Zeit =  $55.53$ 50,49 + 10% = 55,53 Sekunden  $50,49 + 3,00 = 53,49$  Sekunden Es sind z.B. nur Zeiten vom verwendeten Kanal C1 erlaubt! Hier kommt die 10%-Abweichung zur Anwendung.

#### **Minimale Startintervallzeit:**

Das Programm Training REF ermöglicht, dass mehrere Läufer auf der Strecke sein können. Die Startfreigabe für den nächsten Läufer wird durch einen Piepston signalisiert. Der Pfeil für die Startnummer signalisiert im Display, dass der Start frei ist.

## **Achtung:**

Es ist wichtig, die Totzeit (Zeit nach dem Impuls, in der Lichtschranke gesperrt ist) richtig im Menü einzustellen, um Mehrfachauslösungen zu verhindern.

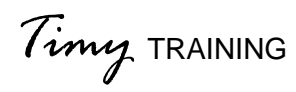

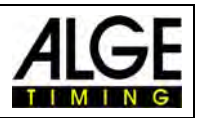

## <span id="page-14-0"></span>*5.2 Display*

## **Startfenster:**

Die Startnummer des nächsten Läufers wird angezeigt. Der aufwärtszeigende Pfeil gibt an, dass der Start frei ist (Startintervallzeit abgelaufen).

## **Zielfenster:**

Die Startnummer des aktuellen Läufers wird angezeigt. Daneben zeigt es an, wie viele Läufe der aktuelle Läufer absolviert hat.

## **Zeitenliste:**

Die Zeiten werden in chronologischer Reihenfolge mit der Startnummer und dem Kanal angezeigt.

## **Laufzeiten:**

Für jeden Läufer auf der Strecke wird die laufende Zeit angezeigt (bis zu 4 Läufer).

Zwischen der Zeitenliste und der Laufliste kann man mit der Taste "F0" umschalten.

## **Beispiel 1:**

Referenzlauf mit Zeitenliste

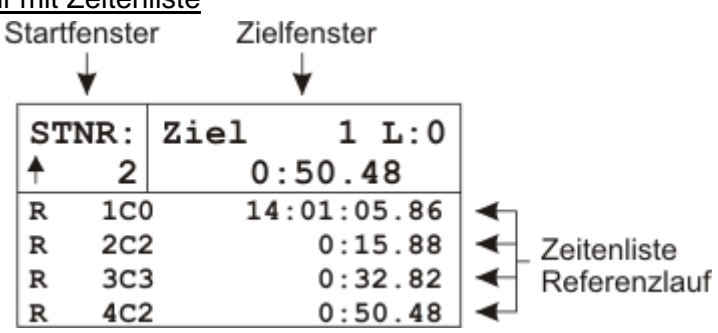

## **Beispiel 2:**

Zeitmessung mit Zeitenliste

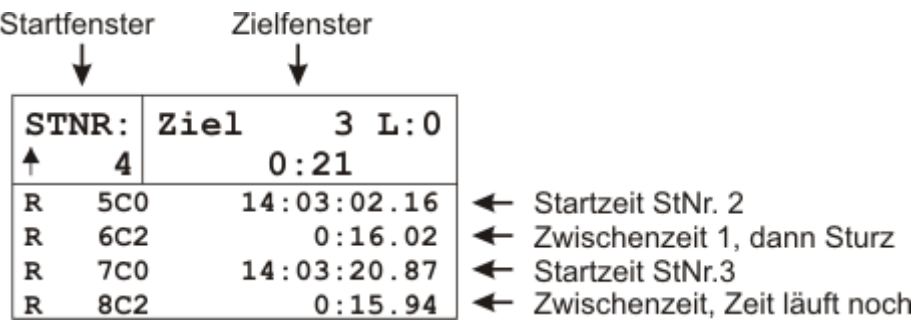

## **Beispiel 3:**

Zeitmessung mit Laufzeiten

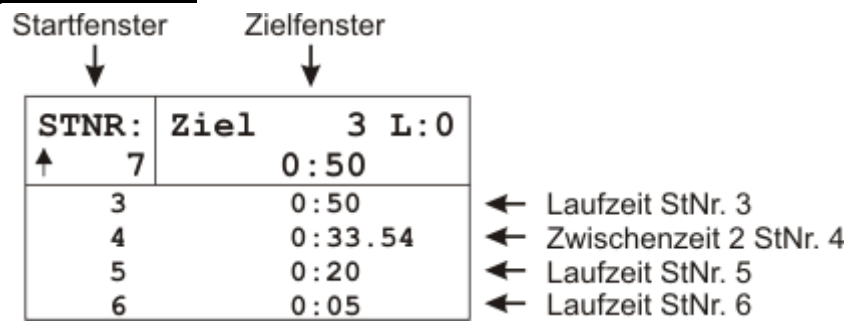

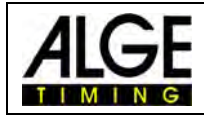

## <span id="page-15-0"></span>*5.3 Ausdruck*

Wenn der Timy einen Drucker besitzt (Model Timy PXE), kann man die Zeiten protokollieren. Bei schlechtem Wetter (Regen oder Schneefall) sollte man den Drucker ausgeschaltet lassen und die Daten nachträglich ausdrucken.

## **Fortlaufender Ausdruck:**

Der Timy druckt den Datensatz aus, wenn ein Läufer das Ziel erreicht hat. Wenn ein Läufer ausfällt, werden alle Zeiten dieses Läufers ausgedruckt, sobald die maximal erlaubte Zielzeit abgelaufen ist.

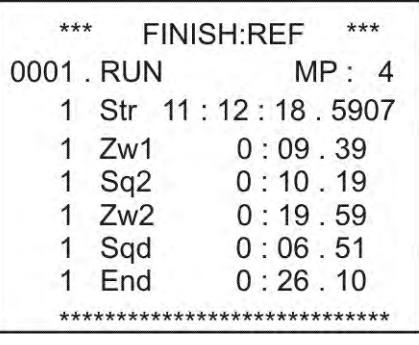

Lauf 1 mit 4 Messstellen Startzeit (Tageszeit) von StNr. 1 Zwischenzeit 1 Zeit von Zw1 zu Zw2 Zwischenzeit 2 Zeit von Zw2 zum Ziel Laufzeit

**Wenn man auch eine Geschwindigkeitsmessung durchführt (z.B. hier bei Zwischenzeit 1 und 2), dann bekommt man folgenden Ausdruck:** 

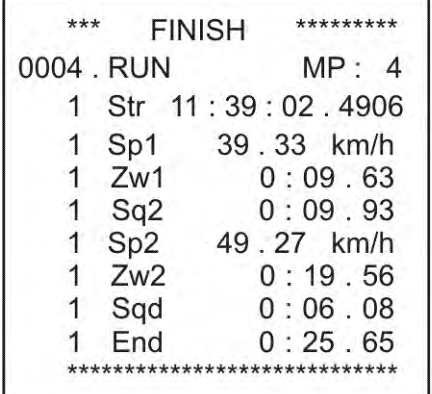

Lauf 4 mit 4 Messstellen Startzeit (Tageszeit) von StNr. 1 Geschwindigkeit 1 Zwischenzeit 1 Zeit von Zw1 zu Zw2 Geschwindigkeit 2 Zwischenzeit 2 Zeit von Zw2 zum Ziel Laufzeit

## **Protokoll-Ausdruck:**

Man kann jederzeit ein Protokoll ausdrucken. Dies ist vor allem dann praktisch, wenn der Drucker auf der Piste z.B. wegen Schlechtwetter nicht eingesetzt werden kann. Das Protokoll druckt alle Zeiten von jeder Startnummer chronologisch in der Startreihenfolge aus. Taste <MENU> drücken

<CLASSEMENT> auswählen und mit roter OK-Taste bestätigen <ALLE> auswählen und mit roter OK-Taste bestätigen <MEMORY DRUCK> auswählen und mit roter OK-Taste bestätigen <START> mit roter OK-Taste bestätigen

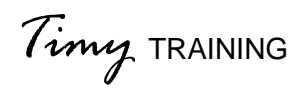

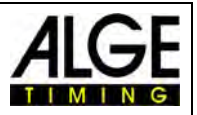

## <span id="page-16-0"></span>*5.4 Großanzeigetafel-Schnittstelle*

Es wird immer die Zeit, die am längsten läuft, angezeigt. Nach dem Ziel wird die Laufzeit für die Dauer der Schleppzeit 1 angezeigt. Danach wird wieder die am längsten laufende Zeit angezeigt.

Es werden nur Zeiten für die am längsten laufende Zeit hergenommen, die noch innerhalb der maximalen Zeit sind.

## <span id="page-16-1"></span>*5.5 RS 232-Schnittstelle*

Alle Zeiten werden online ausgegeben. Man kann über die RS-232 Schnittstelle auch das Protokoll von <Drucker> über <SENDE MEMORY> schicken.